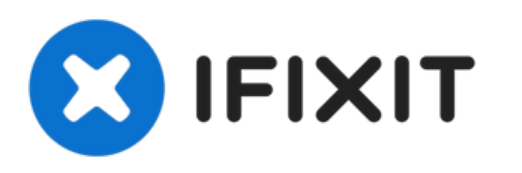

# **Remplacement du lecteur optique du MacBook Pro 13" Unibody début 2011**

Remplacez un lecteur optique défectueux sur votre MacBook Pro 13" Unibody début 2011.

Rédigé par: Andrew Bookholt

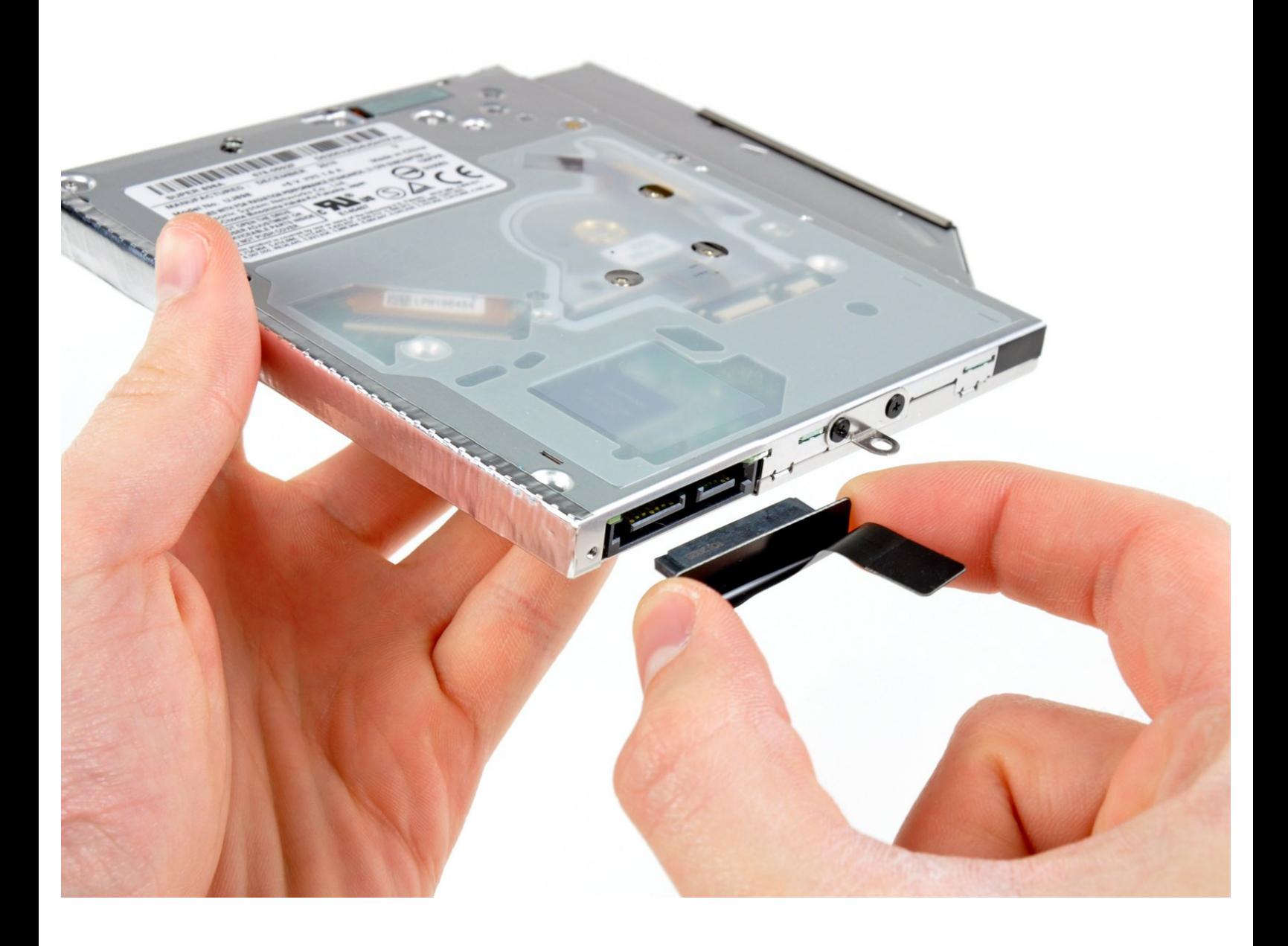

# **INTRODUCTION**

Utilisez ce tutoriel pour remplacer un lecteur optique défectueux.

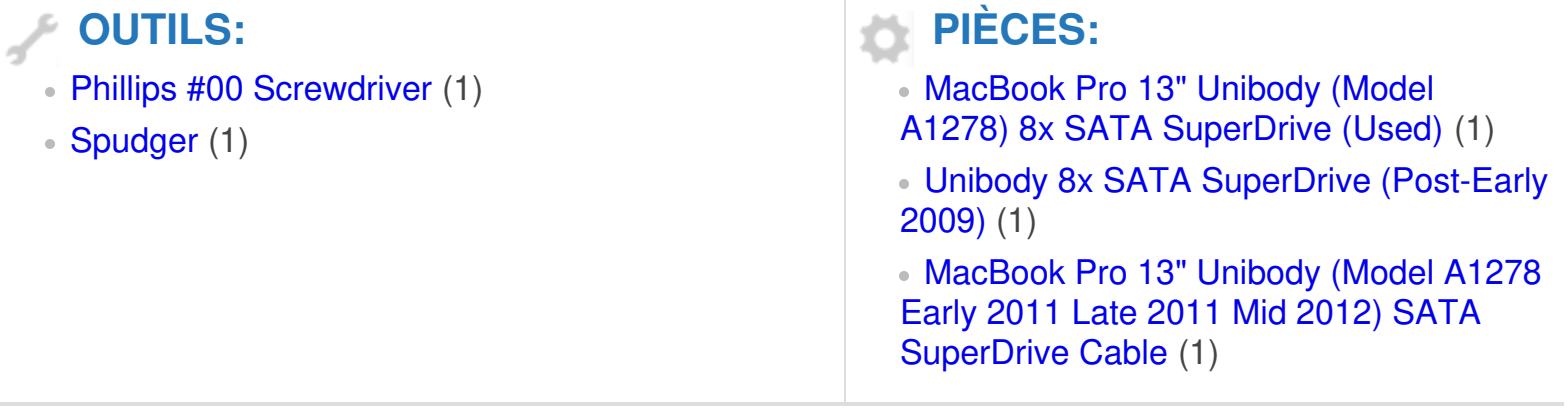

Ce document a  $\tilde{A}$ ©té créé le 2022-01-01 01:45:12 AM (MST).

#### **Étape 1 — Boîtier inférieur**

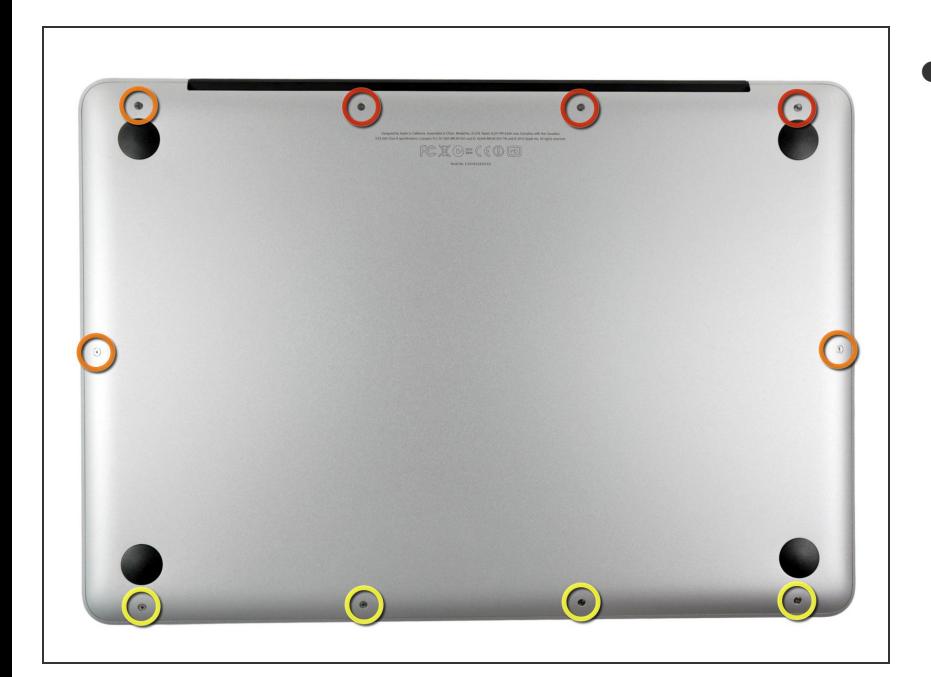

- Retirez les dix vis suivantes :
	- Trois vis Phillips #00 14,4 mm
	- Trois vis Phillips #00 3,5 mm
	- Quatre vis à épaulement Phillips #00 3,5 mm  $\bullet$
	- Quand vous replacerez les petites vis, alignez-les perpendiculairement à la légère courbe de la coque (elles ne se vissent pas à la verticale).  $\bullet$

## **Étape 2**

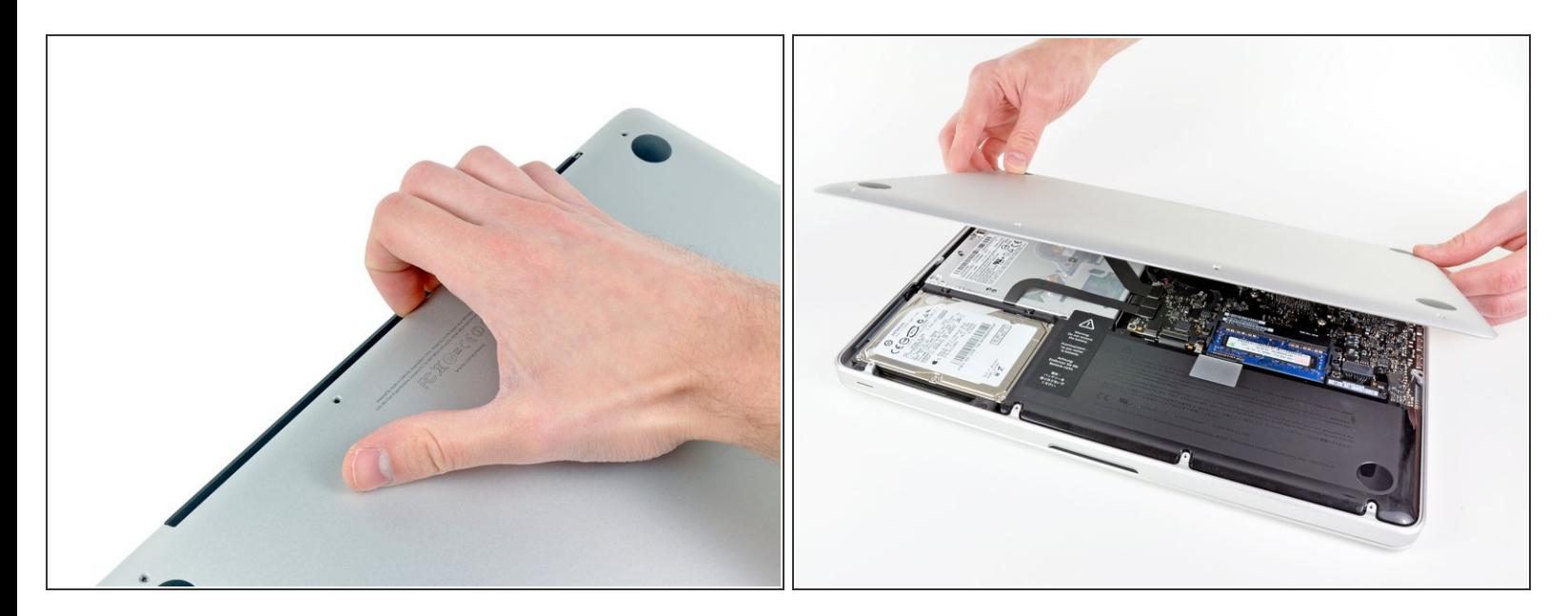

- Faites levier avec vos doigts au niveau de la fente pour sortir le boîtier inférieur de la coque du MacBook.
- Retirez le boîtier inférieur.

#### **Étape 3 — Connexion de la batterie**

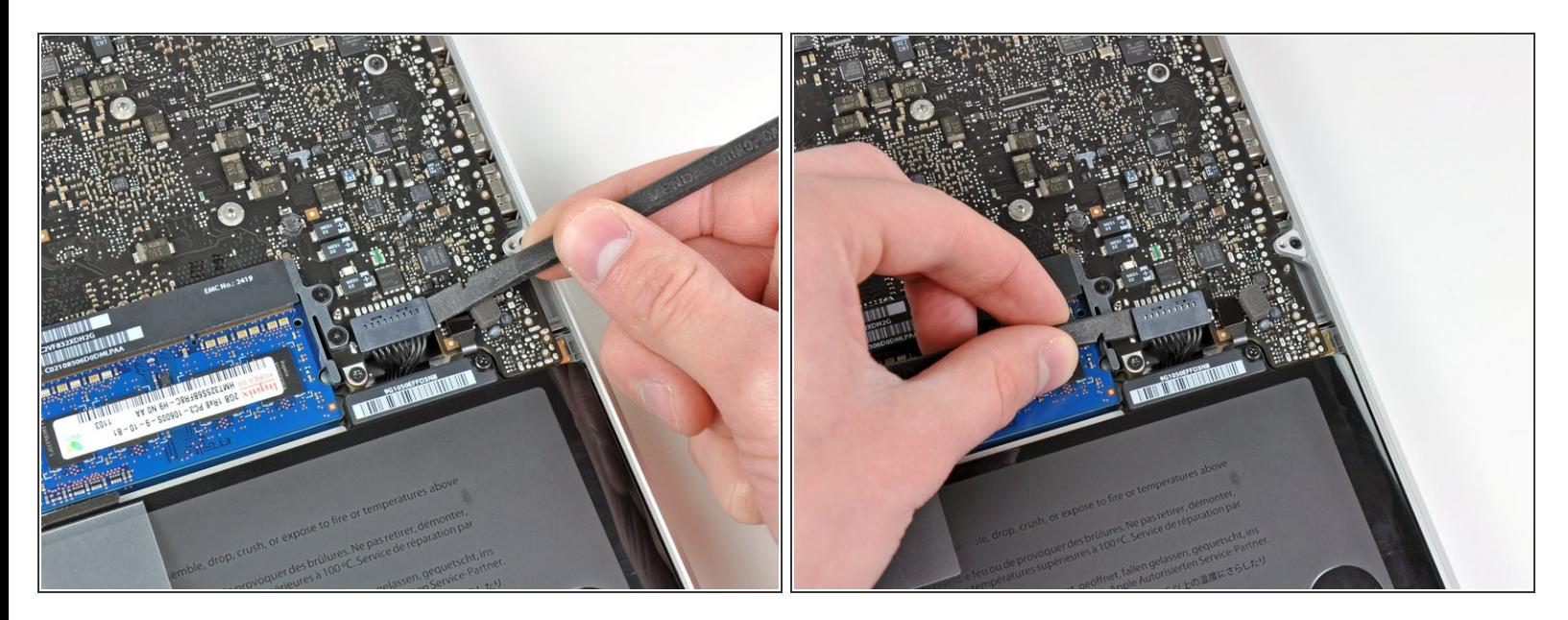

- À l'aide de l'extrémité d'une spatule (spudger), faites levier sur le connecteur de la batterie pour le débrancher de la prise sur la carte mère.  $\bullet$
- $(i)$  Il convient d'appliquer l'effet de levier sur les deux côtés courts du connecteur. Faites attention aux coins des connecteurs, car ils se cassent facilement.

#### **Étape 4**

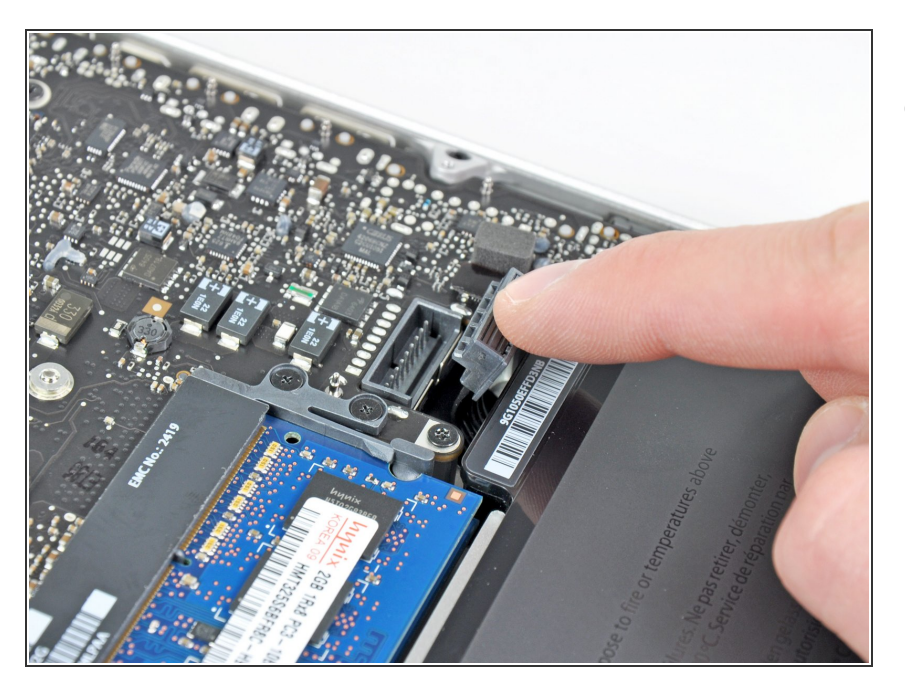

Repliez légèrement le câble de la batterie vers l'arrière pour éviter qu'il ne se reconnecte accidentellement à la prise sur la carte mère pendant que vous travaillez.  $\bullet$ 

Ce document a ACtAC crACAC le 2022-01-01 01:45:12 AM (MST).

#### **Étape 5 — Lecteur optique**

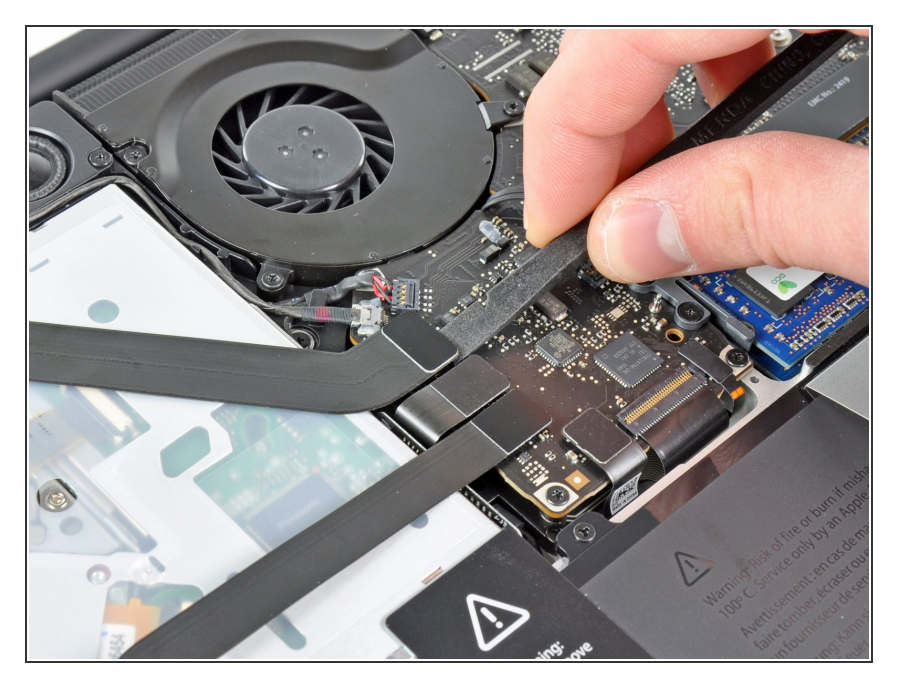

À l'aide de l'extrémité plate d'une spatule, faites levier sur le connecteur du câble-ruban AirPort/Bluetooth pour le débrancher de la prise sur la carte mère.  $\bullet$ 

## **Étape 6**

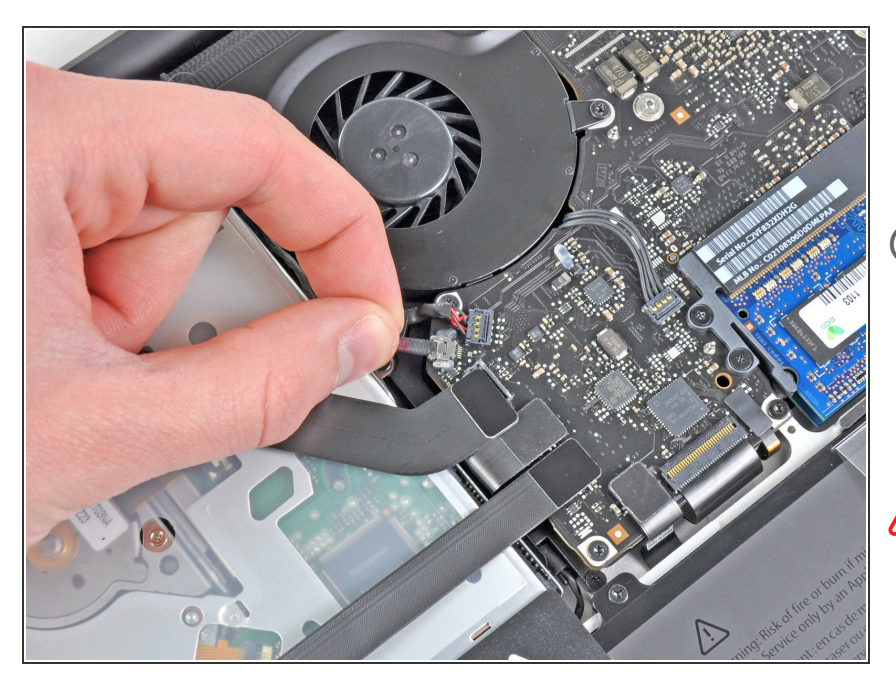

- Avec précaution, débranchez le câble vidéo de sa prise sur la carte mère.
- Même si l'équipe iFixit le déconseille, certains utilisateurs choisissent d'ignorer cette étape. Pour plus d'information, lisez les commentaires relatifs à cette étape.
- Tirez le câble parallèlement à la surface de la carte mère. Si vous le tirez vers le haut, vous risquez d'endommager la carte mère ou le câble lui-même.

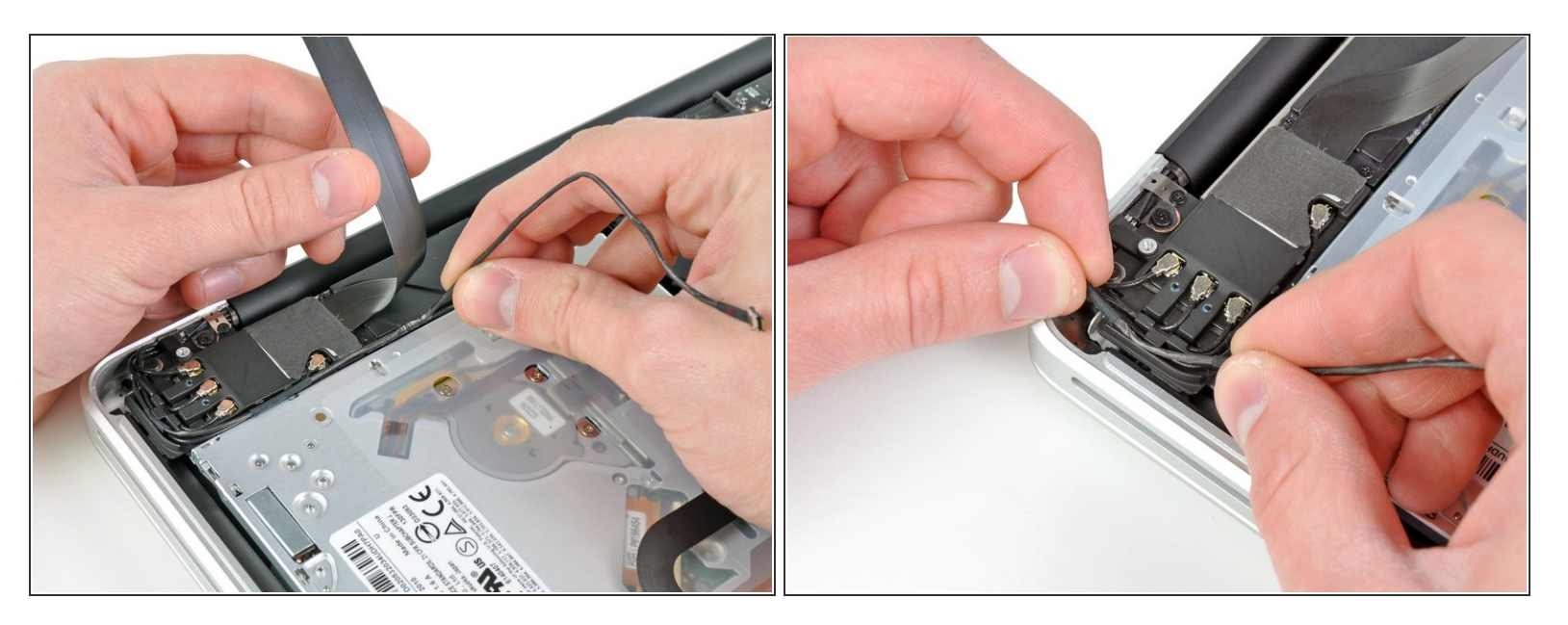

- Dégagez avec précaution le câble-ruban AirPort/Bluetooth pour qu'il ne vous gêne pas lorsque vous décollez le câble vidéo de l'adhésif par lequel il est fixé au caisson de basses et au support AirPort/Bluetooth.  $\bullet$
- Libérez le câble vidéo qui passe sous la dent de retenue moulée dans le support AirPort/Bluetooth.  $\bullet$

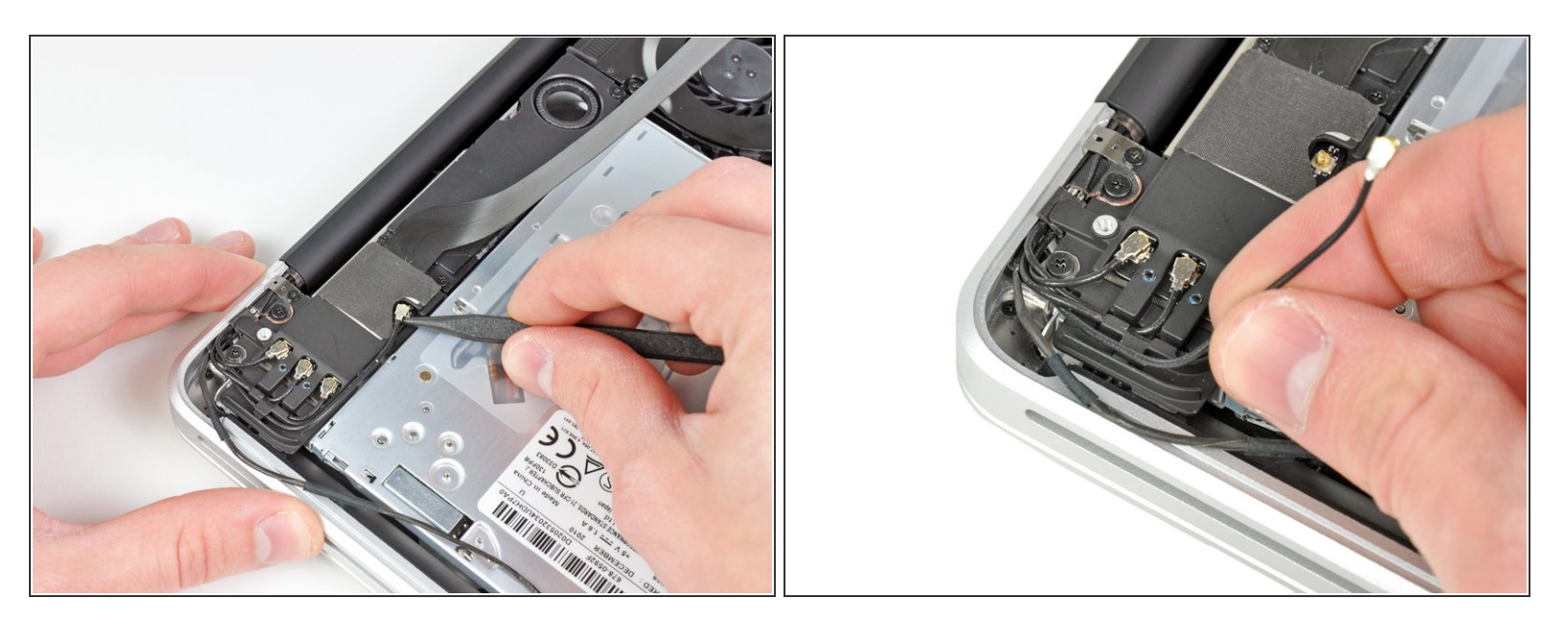

- À l'aide de la pointe d'une spatule, faites levier sur le connecteur d'antenne le plus proche de la carte mère pour le débrancher de la prise sur la carte AirPort/Bluetooth.  $\bullet$
- Libérez le câble de l'antenne qui passe sous la dent de retenue moulée dans le support AirPort/Bluetooth.  $\bullet$

#### **Étape 9**

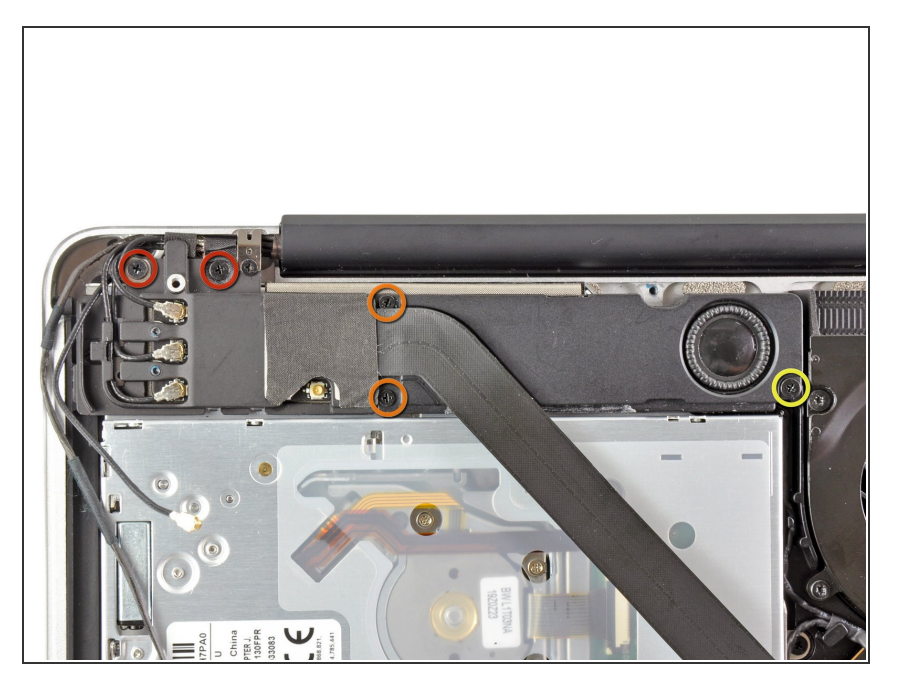

- Retirez les cinq vis suivantes :
	- Deux vis Phillips 10,3 mm.
	- Deux vis Phillips 3,1 mm.
	- Une vis Phillips 5 mm.

Ce document a ACtAC crACAC le 2022-01-01 01:45:12 AM (MST).

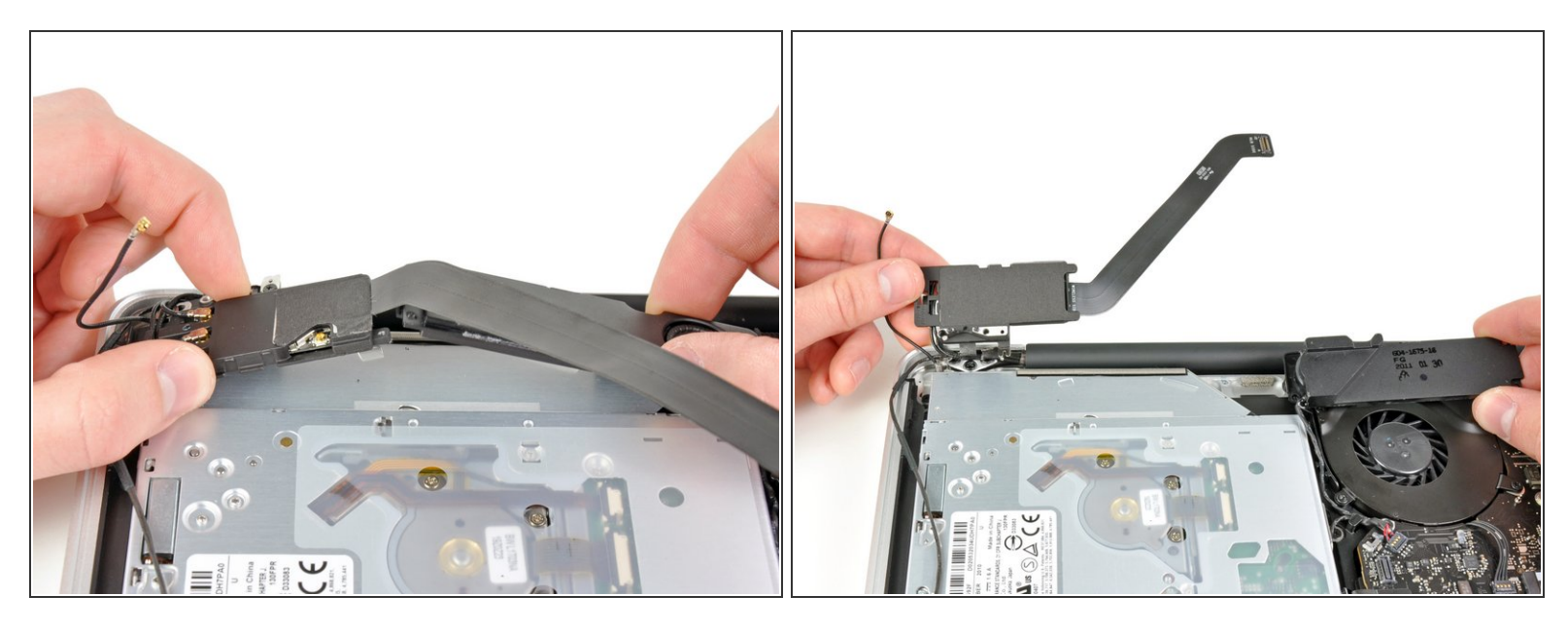

- Tirez l'ensemble AirPort/Bluetooth et le caisson de basses vers le haut, près du centre du côté du lecteur optique, jusqu'à ce qu'ils s'écartent l'un de l'autre.  $\bullet$
- Éloignez l'ensemble AirPort/Bluetooth et le caisson de basses du dessus du lecteur optique.

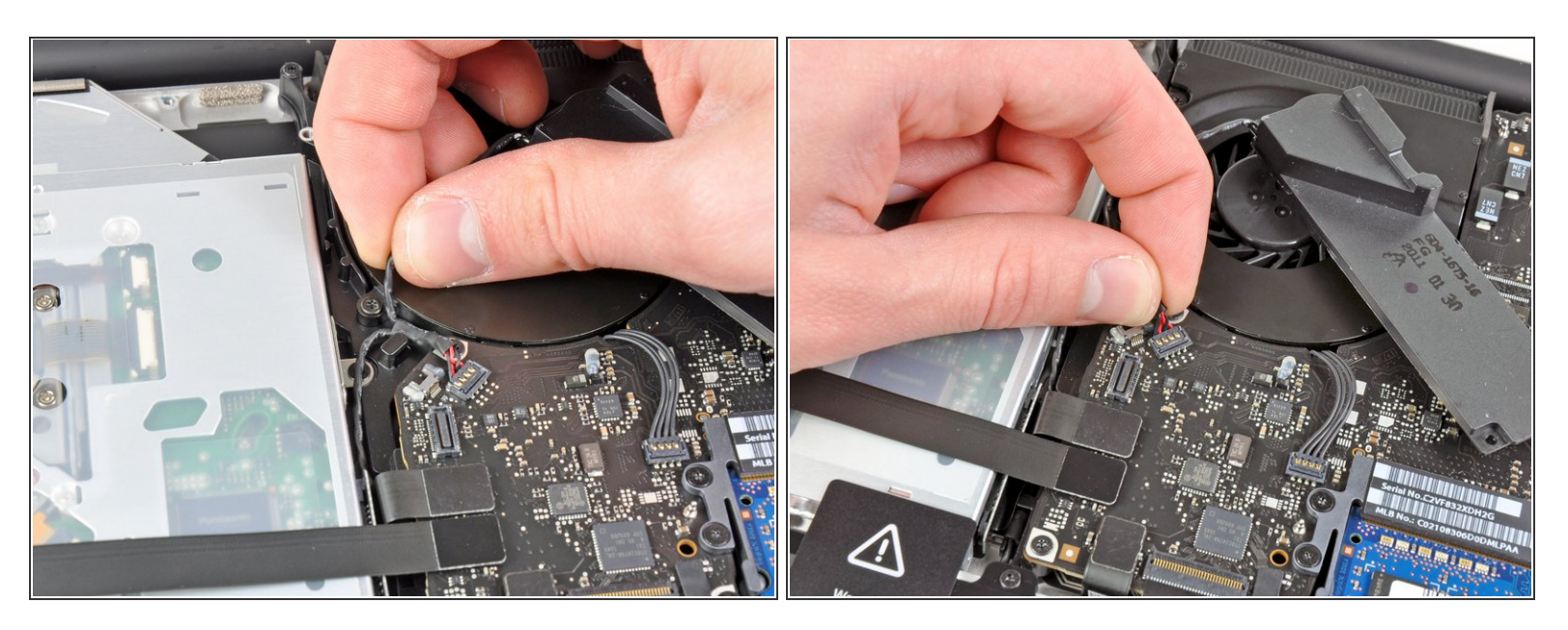

- Dégagez le câble du haut-parleur droit/caisson de basses coincé sous la dent de retenue près du côté du lecteur optique.  $\bullet$
- Tirez le câble du haut-parleur droit/caisson de basses vers le haut pour le débrancher de la carte mère.  $\bullet$

#### **Étape 12**

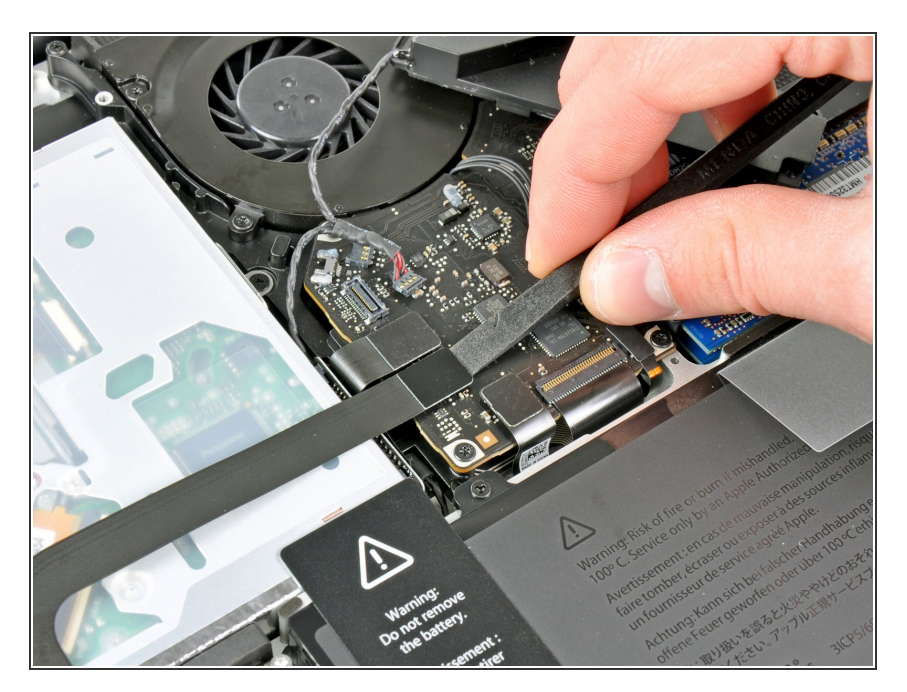

- À l'aide de l'extrémité plate d'un spudger, faites levier sur le connecteur du câble du disque dur pour le débrancher de la prise sur la carte mère.  $\bullet$
- Repliez le câble du lecteur optique pour le dégager du lecteur optique.  $\bullet$

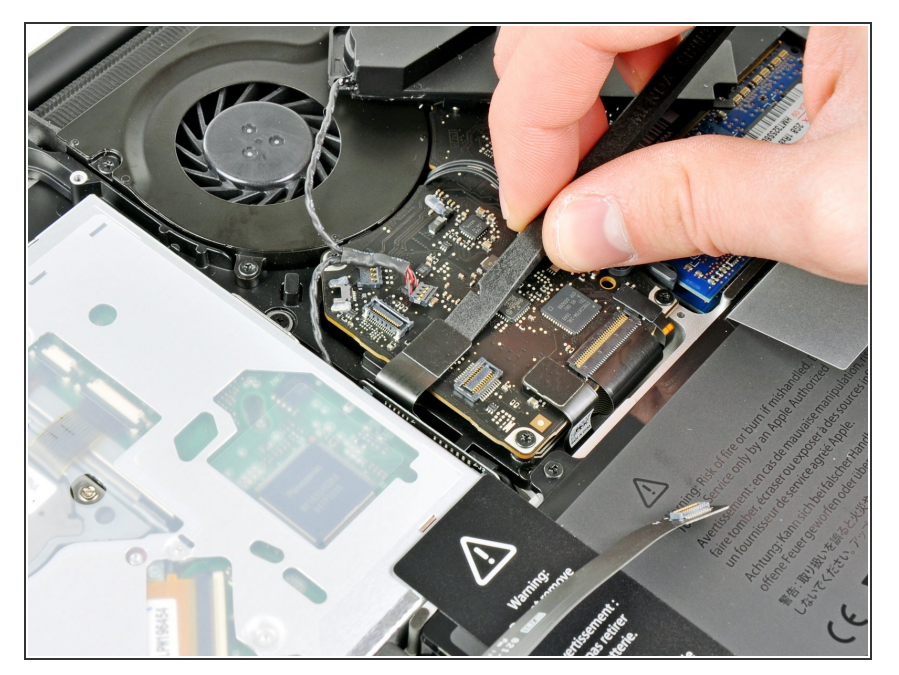

À l'aide de l'extrémité plate d'une spatule, faites levier sur le connecteur du lecteur optique pour le débrancher de la prise sur la carte mère.  $\bullet$ 

## **Étape 14**

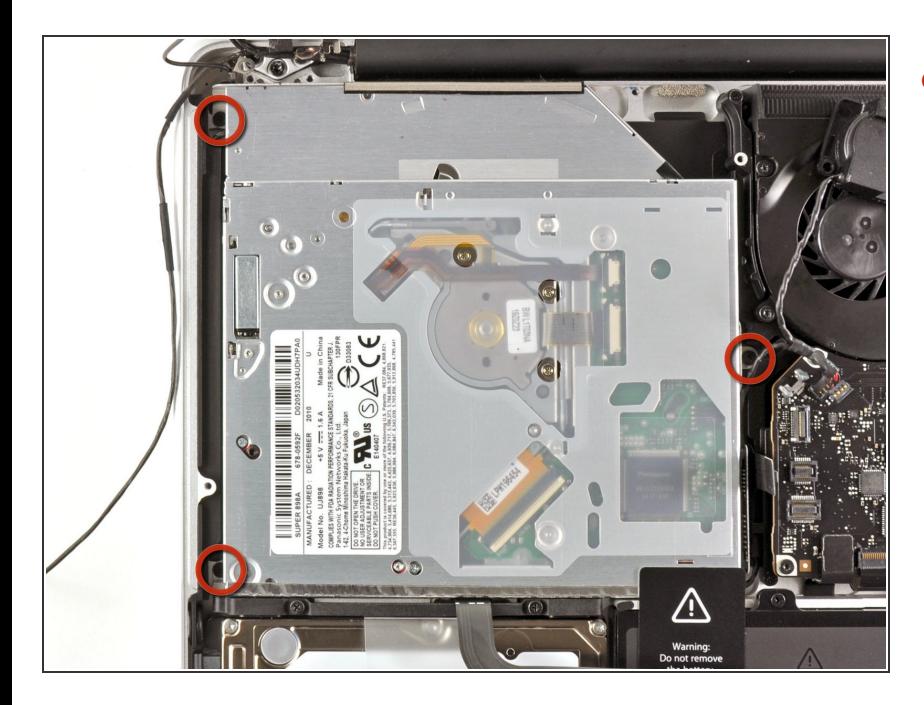

Retirez les trois vis Phillips 2,7 mm par lesquelles le lecteur optique est fixé au boîtier supérieur.  $\bullet$ 

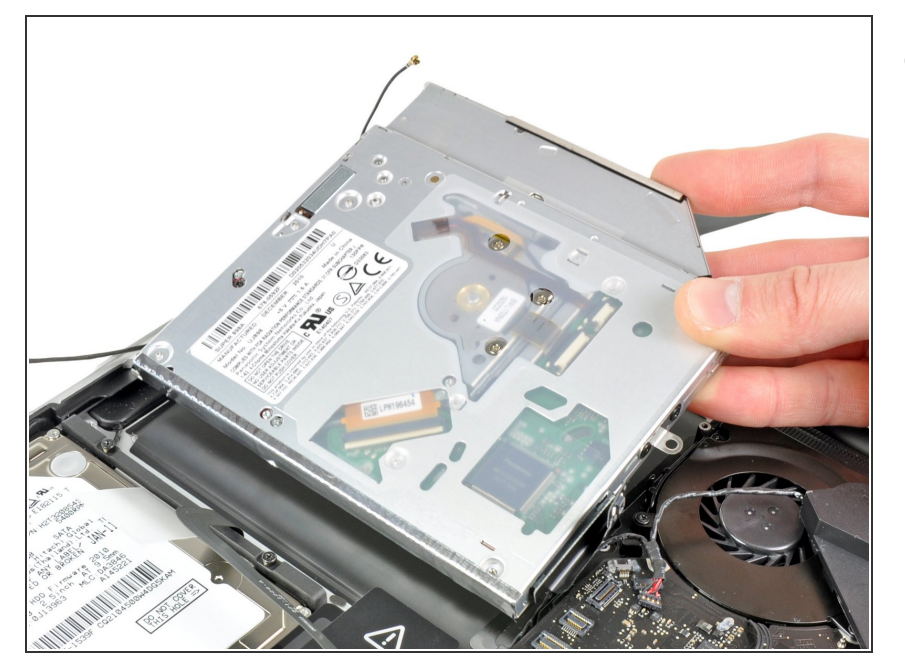

Tirez le disque dur vers le haut en le tenant par le côté le plus proche de l'écran et retirez-le du boîtier extérieur.  $\bullet$ 

#### **Étape 16 — Lecteur optique**

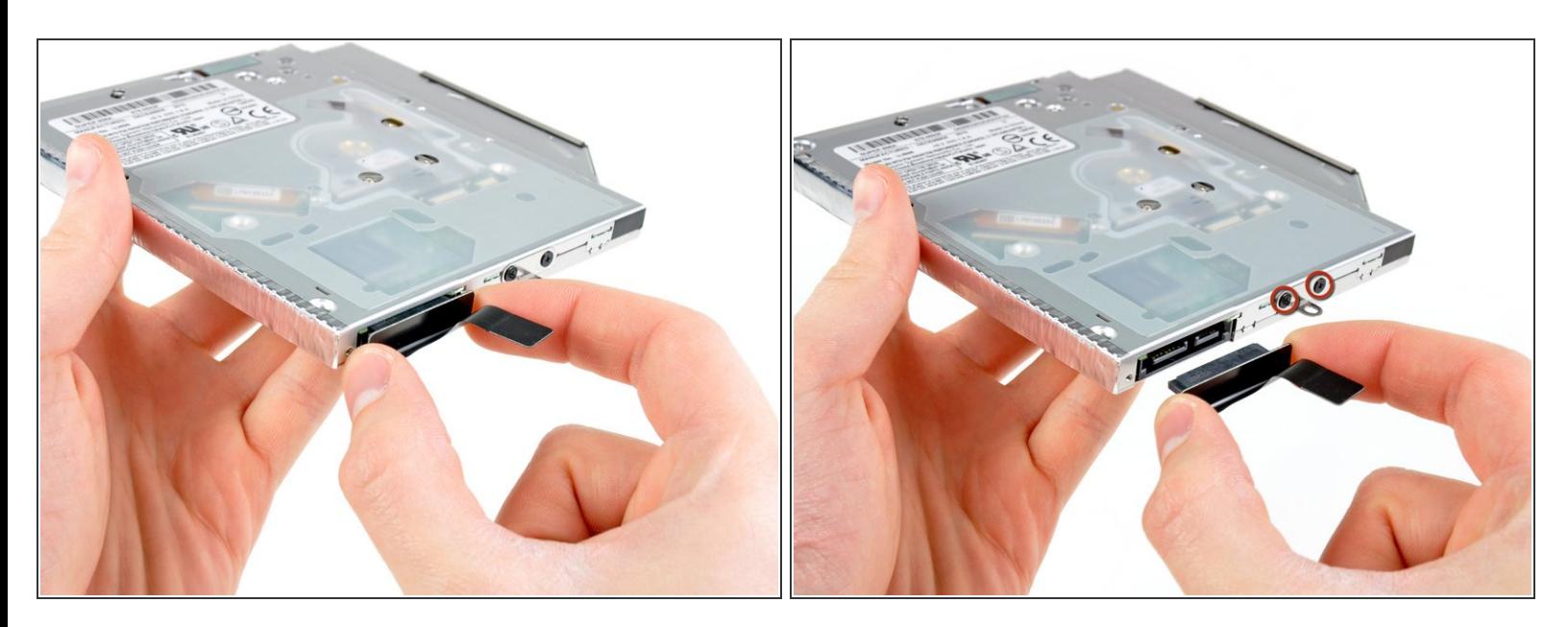

Débranchez le câble du lecteur optique de celui-ci.

Pour ce faire, tirez sur le connecteur, pas sur le câble.

● Retirer les deux vis cruciformes #0 noires qui fixent le petit support de montage en métal. Remontez ce [support](https://store.ifixit.de/products/unibody-laptop-dual-drive) sur votre nouveau lecteur optique ou votre support de disque dur.

Pour remonter votre appareil, suivez les mêmes instructions dans l'ordre inverse.

Ce document a  $\tilde{A}$ ©té créé le 2022-01-01 01:45:12 AM (MST).